## Recital Check In/Out Sheet

Last Modified on 11/03/2020 12:34 am EST

Located on the*Recital Editor* page,**Create Check In/Out Sheet**generates a printable check in/out sheet that can be given to your recital directors. Go to *Events*(menu) >*List Recital* and select one of the recitals listed to open the *Recital Editor*.

## **Recital Editor**

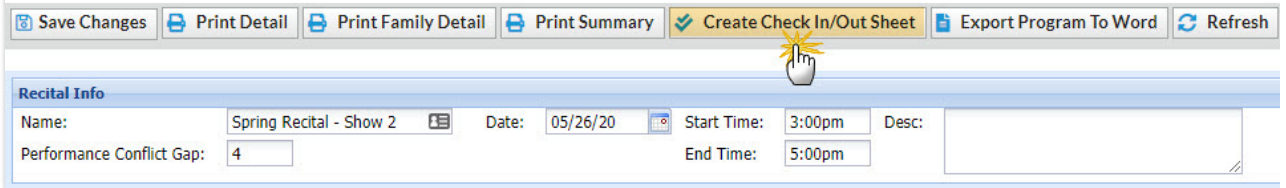

Create the sheet for the entire recital or use the Search Criteria to create a sheet for a specific performance, student gender and/or age range. Use the Display Settings to tailor the sheet to suit your needs.

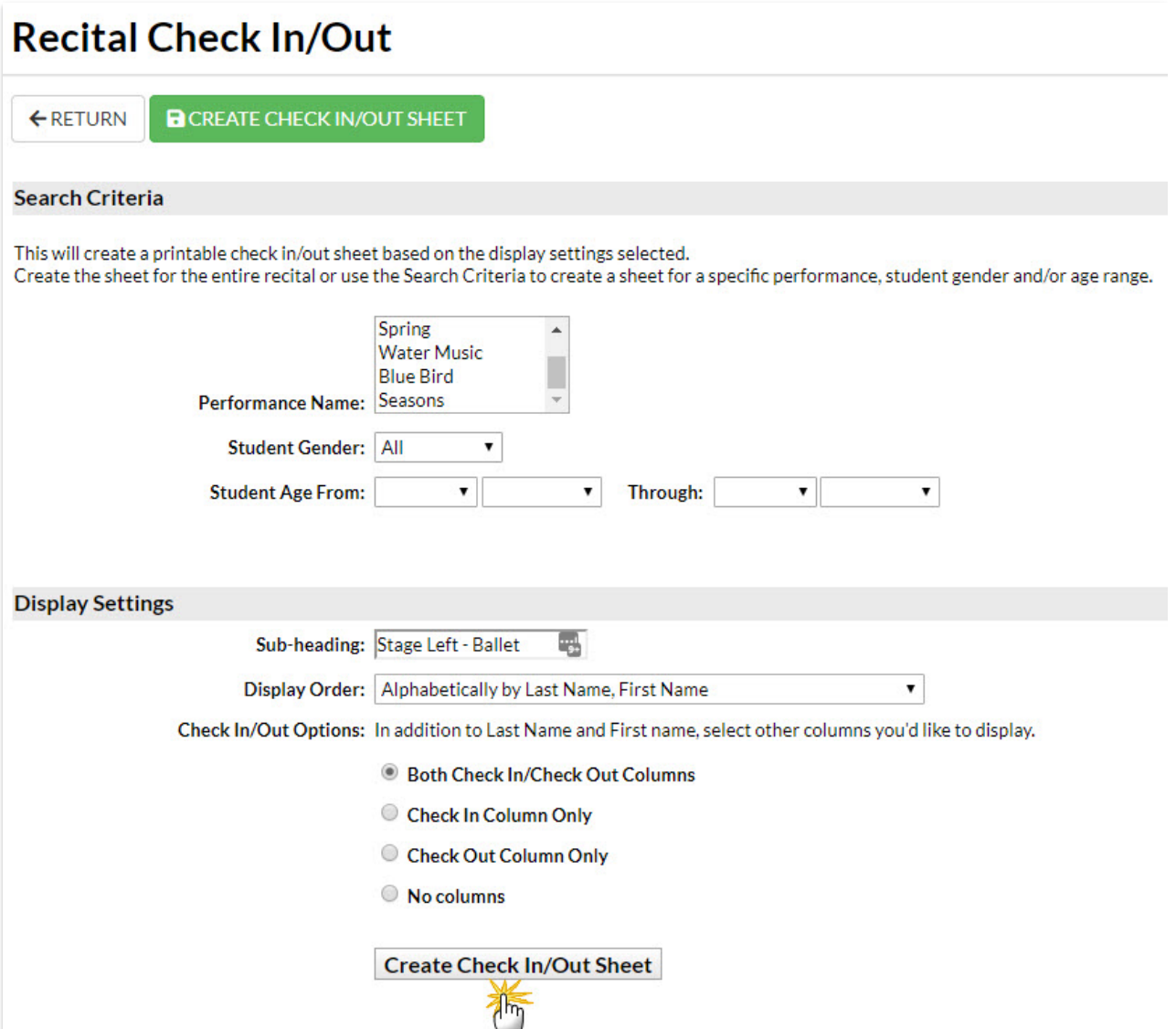

## Sample Check In/Out Sheet

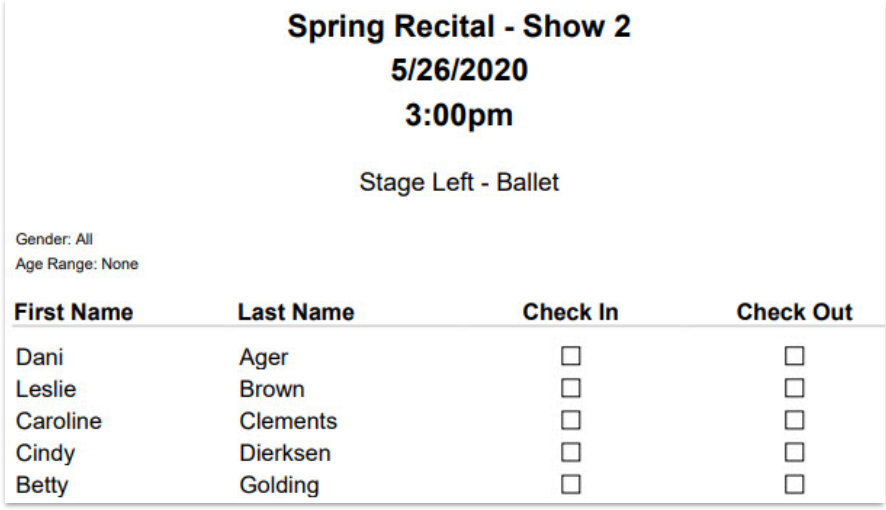